# Planification par les durées **Exercice "Découvrir"** 0015-V04 Exercice "Découvrir"

#### - Petit exercice de découverte

# La problématique :

Si vous n'avez jamais utilisé de logiciel de planification de projet, ce petit exercice vous donnera une première idée du fonctionnement et des possibilités de ce type d'application. Accessoirement il servira de point de départ pour la suite de l'étude de cas qui nous sert de fil conducteur pour la suite des exercices.

### Le sujet :

Votre bureau d'études est consulté par la préfecture de Charente maritime. L'appel d'offres porte sur la modélisation informatique des courants de marée dans l'*estuaire de la Seudre*. Vous devez planifier le pro-

jet sur Microsoft Project. (Ce cas sera repris comme

fil conducteur dans de prochains exercices)

Le projet commence le lundi 28/06/2027. Les autres données d'entrée vous sont données dans le tableau ci-contre.

#### Le travail à faire :

- Déplacez la colonne "Prédeceseurs" [1]

- Déclarez la date de début de projet [2]

- Saisissez les données du tableau ci-contre [3] Observez comment le diagramme de Gantt se construit au fur et à mesure de votre saisie.

#### Vérifiez que...

. Le projet s'achève le 21/07/2027

. La colonne "Indicateurs" est vide

0015-V04

## Dans cet exercice, vous allez...

- Déclarez la date de début de projet

- Créer des tâches
- Lier les tâches entre elles
- Découvrir le diagramme de Gantt
- Déplacer une colonne du tableau

# Départ : 0010\_Premiers-Pas

# Enreg : 0015\_Decouvrir

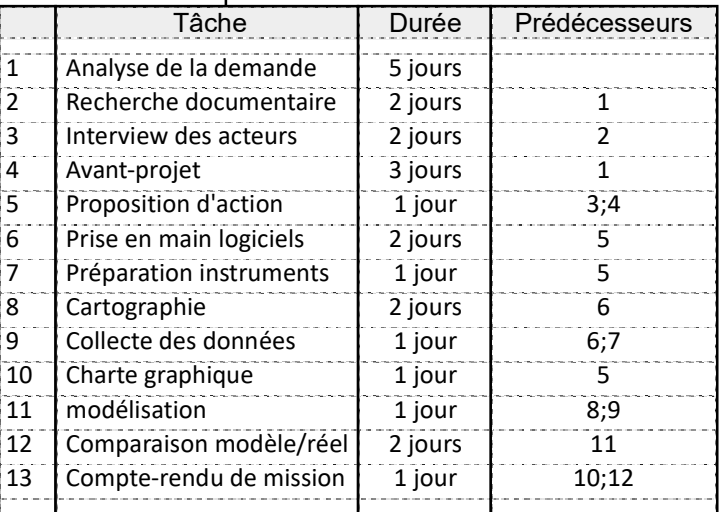

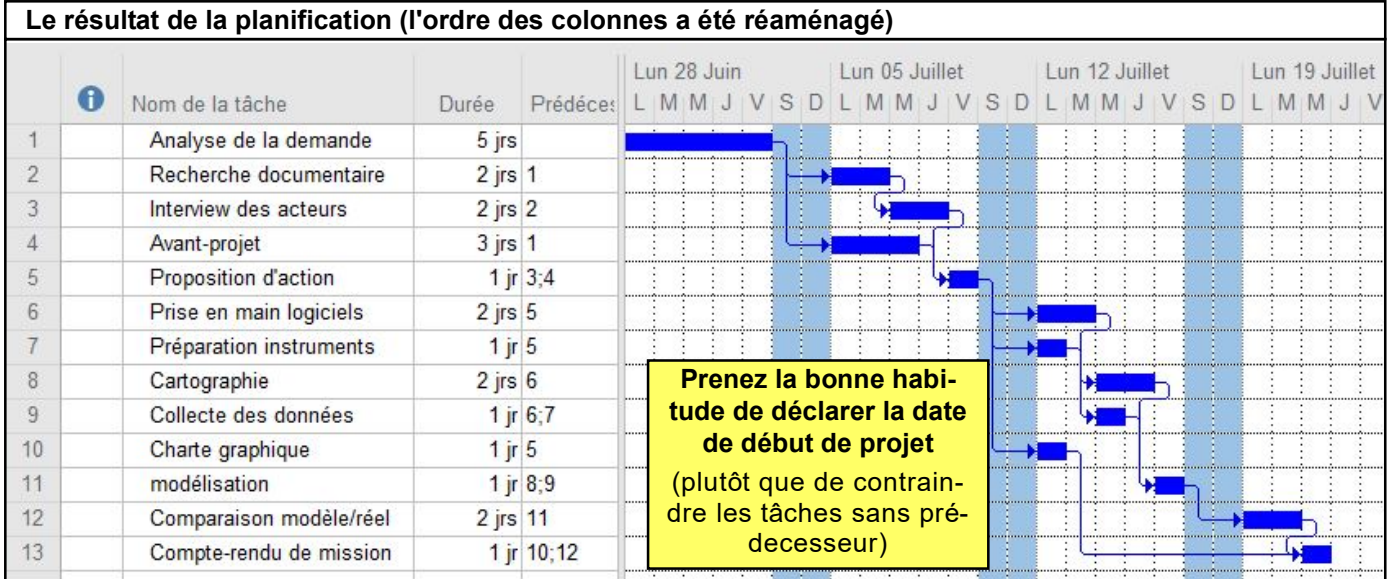

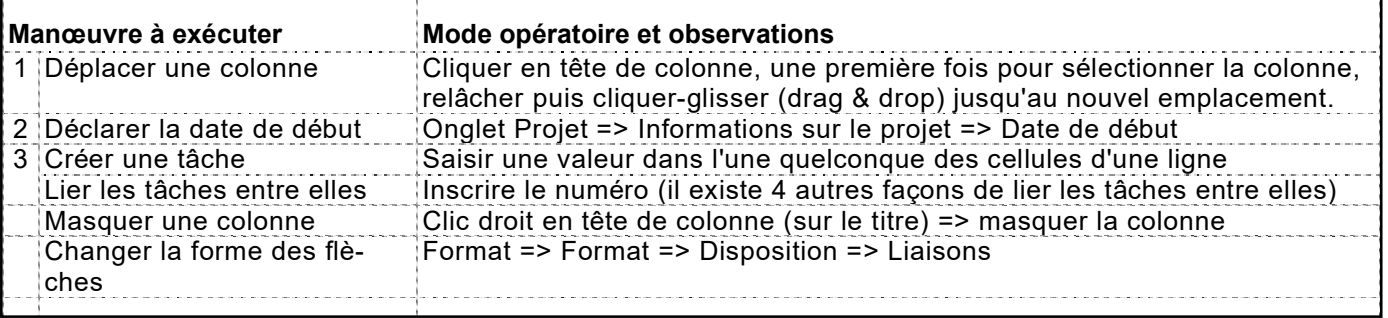